# **Working with Participation Rate Data from the 2010 Census Website**

#### **To Get the Data:**

Website: http://2010.census.gov/2010census/take10map/

Click on the word Download to get the data.

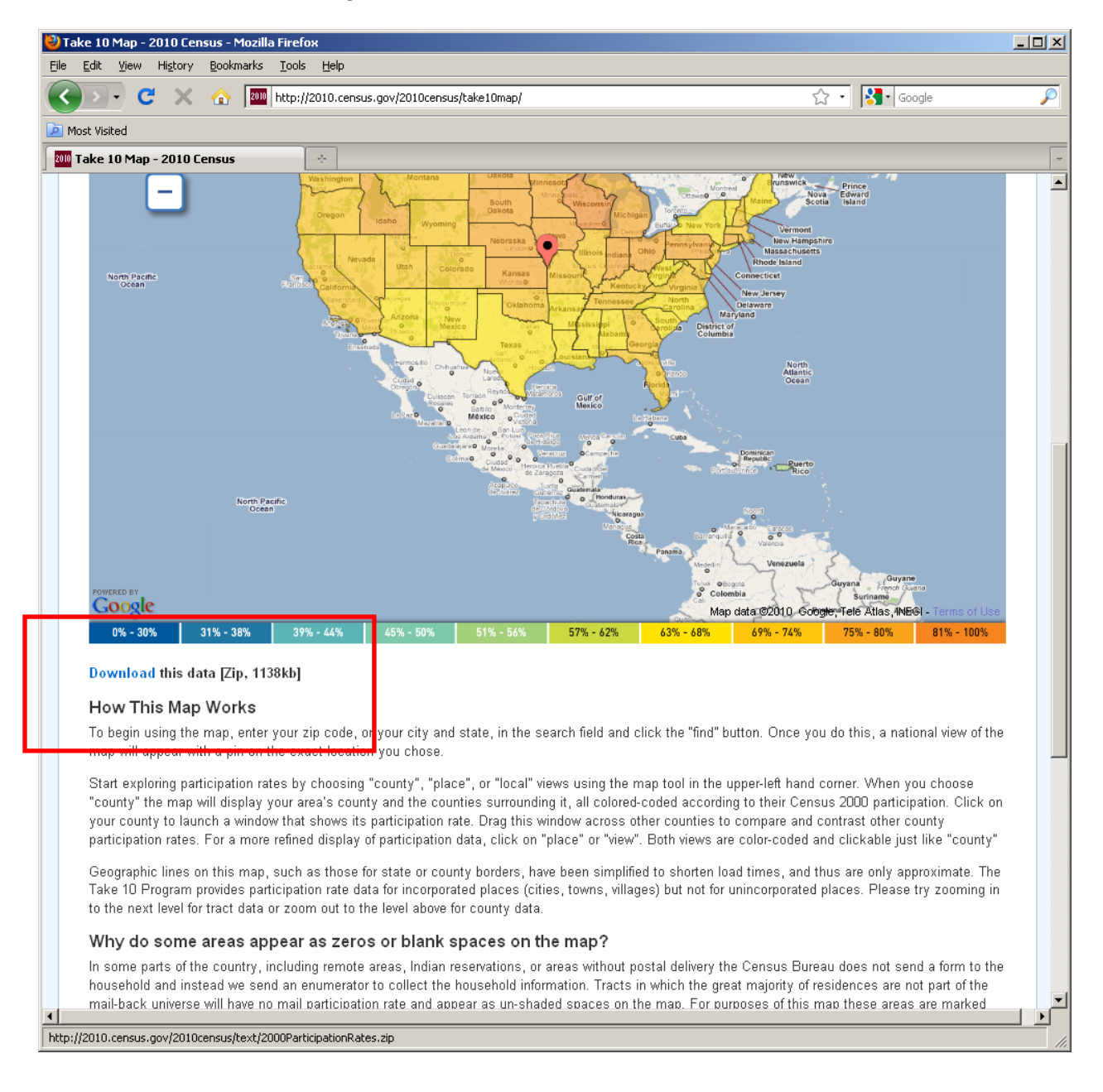

#### **To View the Data:**

Open with WinZip or save zipped file to your computer

Once unzipped, open in Excel or Access as a pipe‐delimited ('|') text file Make sure all fields are set to Text, except the participation rate Remove extra (blank) columns

The file contains all rates, for all possible geographies, for the entire nation. Consolidated cities are listed first, then counties, then municipios, then census areas, then minor civil divisions, then places, then states, and then tracts. Currently, the only data available is the 2000 Participation Rate. Beginning March 22, 2010 Participation Rate data should be available.

#### **Data Dictionary**

#### **For 2000 data:**

RT: the abbreviation for the geography type (CC = consolidated city, CO = County or Municipio or Census Area, MC = Minor Civil Division, PL = Place, ST = State, TR = Tract)

ST\_Code: the unique numerical value assigned to each state (FIPS Code) (filled out for the entire dataset)

ST Name: name of the state (filled out for the entire dataset)

CO\_Code: the unique numerical value assigned to each county within each state (FIPS Code) (filled out for the entire dataset)

CO\_Name: name of the county (filled out for the county records only)

PL\_Code: the unique numerical value assigned to each place within each state (filled out for the place records only)

PL\_Name: name of city, town, village, etc. (filled out for the place records only)

CC\_Code: the unique numerical value assigned to each consolidated city within each state (filled out for the consolidated city records only)

CC\_Name: name of consolidated city (filled out for the consolidated city records only)

MC\_Code: the unique numerical value assigned to each minor civil division within each county (filled out for the minor civil division records only)

MC\_Name: name of minor civil division (filled out for the minor civil division records only)

TR Code: the unique numerical value assigned to each tract within each county (filled out for the tract records only)

Geography Type: the geographic boundary (filled out for the entire dataset)

Concatenated GEO ID: the unique numerical value assigned to each geography (filled out for the entire dataset)

GEO Name: the name of the consolidated city, county, municipios, census area, minor civil division, or place ('tract' listed for all tracts) (filled out for the entire dataset)

2000 Participation: the 2000 participation rate, percentage shown as a decimal (e.g. 0.81 = 81%) (filled out for the entire dataset)

## **For 2010 data:**

Concatenated GEO ID: the unique numerical value assigned to each geography (filled out for the entire dataset)

Geography Type: the geographic boundary, where CC = consolidated city, CO = County or Municipio or Census Area, MC = Minor Civil Division, PL = Place, ST = State, and TR = Tract

Geography Name: the name of the consolidated city, county, municipios, census area, minor civil division, or place ('tract' listed for all tracts) (filled out for the entire dataset)

2000 Participation: the 2000 participation rate, percentage shown as a decimal (e.g. 0.81 = 81%) (filled out for the entire dataset)

2010 Participation: the 2010 participation rate, percentage shown as a decimal (e.g. 0.81 = 81%) (filled out for the entire dataset)

### **To Use Data in a GIS:**

Only 2 fields are necessary for mapping the participation rate – the Concatenated GEO ID and the 2010 Participation Rate. For easy sorting and labeling purposes, the Geography Type and GEO name fields can come in handy.

Depending on what you want to map, remove all unnecessary records. (For instance, if I wanted to make the participation rate for tracts in Arkansas, I would delete all records except for those that have tract in the Geography Type field and start with 05 in the Concatenated GEO ID field.) Rename the fields so that the names are shorter, do not start with a number, and contain no spaces. Save the file as a DBF or other ArcGIS friendly format.

Download appropriate TIGER shapefile from the website: http://www.census.gov/geo/www/tiger/

In ArcGIS, join the data table to the TIGER shapefile, based on the field that has IDFP in the fieldname in the shapefile (e.g. for 2000 tracts - CTIDFP00, for 2000 counties - CNTYIDFP00, for current places -PLCIDFP), and the Concatenated GEO ID field in the data table.

Note: Keep in mind, if you want to map the rate by tract, the data table gives you the data by collection tract. The only data available on the website for the public is the tabulation tract. There are a few *instances where the collection tract GEOIDs and boundaries don't exactly match the tabulation tracts.*  Also, in a few instances, the number of collection tracts may not match the number of tabulation tracts.